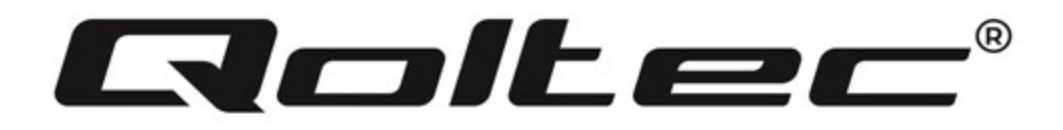

# INSTRUKCJA OBSŁUGI

Drukarka etykiet termotransferowych

MODEL: 50241

www.qoltec.com

## 1. Zawartość opakowania

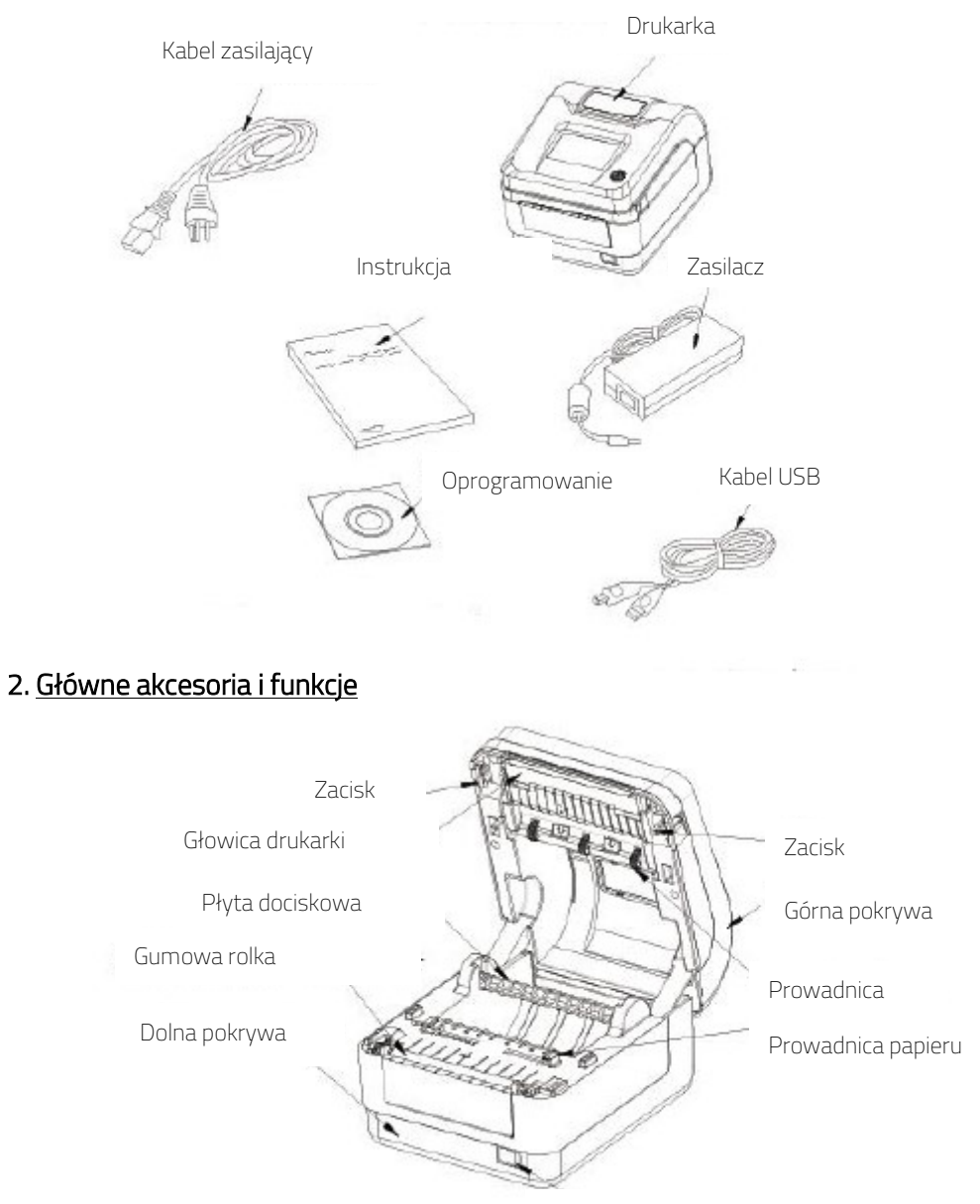

Przełącznik zasilania

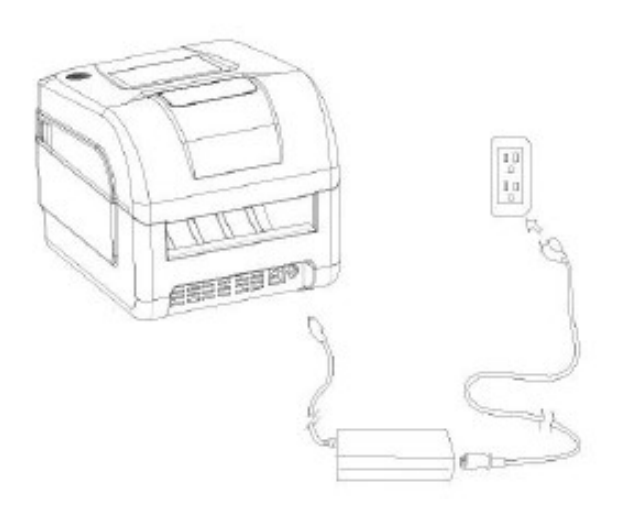

- a) Przełącznik zasilania:
- Przełącznik zasilania w pozycji (1): Inicjalizacja drukarki.
- Przełącznik zasilania w pozycji (0): Drukarka wyłączona.

- Zawsze wyłączaj drukarkę przy użyciu przełącznika zasilania – NIGDY nie wyłączaj drukarki poprzez odłączenie kabla zasilającego, ponieważ może ona łatwo ulec uszkodzeniu, a dane drukowania zostaną utracone.

b) Korzystaj tylko z zasilania sieciowego – w innym przypadku żywotność urządzenia może ulec skróceniu.

c) Po wyłączeniu drukarki odczekaj pięć sekund przed ponownym uruchomieniem urządzenia w innym przypadku zasilacz może ulec uszkodzeniu.

d) Po wyłączeniu drukarki diody LED zgasną po około 2-3 sekundach.

#### 3. Przygotowanie do użycia:

- a) Podłacz kabel zasilający.
- b) Podłącz kabel USB.
- c) Włącz zasilanie przełącz przełącznik zasilania na pozycję (1)
- d) Zainstaluj sterowniki z dołączonej płyty CD.
- e) Wybór typu papieru: W "Preferencjach drukowania" wejdź w ustawienia zaawansowane wybierz rozmiar papieru.

Drukarka posiada gotowe już wzory do druku termotransferowego, które możesz łatwo wybrać. Możesz też zmienić rozmiar papieru ręcznie, jeśli istnieje taka potrzeba.

f) Drukowanie strony testowej: Wejdź w panel sterowania -> sprzęt i dźwięk -> urządzenia i drukarki -> kliknij prawym przyciskiem na nowo zainstalowaną drukarkę, po czym wybierz z rozwijanej listy "właściwości drukarki", otworzy się nowe okno, w którym należy kliknąć na "Drukuj stronę testową".

Jeżeli strona testowa została wydrukowana, oznacza to, że sterownik został zainstalowany poprawnie.

### 4. Ustawienia drukarki

Diody LED oraz sygnały dźwiękowe informują o statusie drukarki oraz o jej błędach.

- a) Pomijanie drukowania pustej etykiety: W trybie czuwania, kiedy papier jest poprawnie załadowany, naciśnij przycisk podawania (FEED), aby pominąć drukowanie pustej etykiety.
- b) Automatyczna identyfikacja etykiety: Wyłącz drukarkę, otwórz pokrywę, załaduj papier i zamknij pokrywę, zresetuj drukarkę, aby wykonać inicjalizację drukarki (trwa to około 3-5

sekund). Naciśnij przycisk podawania (FEED) i trzymaj tak długo aż usłyszysz dźwięk. Po zwolnieniu przycisku drukarka wykona automatyczną identyfikację etykiety.

- c) Autodiagnoza urządzenia: Kiedy drukarka jest w trybie czuwania oraz papier jest prawidłowo załadowany, naciśnij i przytrzymaj przycisk tak długo, aż usłyszysz dwukrotny dźwięk, autodiagnoza została zakończona.
- d) Montaż papieru:

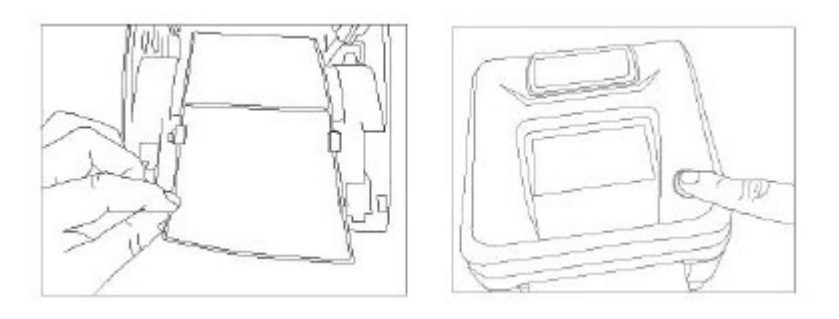

e) Wyjmowanie zaciętego papieru: Otwórz pokrywę, aby usunąć zacięty papier. Sprawdź czy głowica drukarki nie jest zanieczyszczona, jeśli jest, wyczyść ją za pomocą wacika bawełnianego nasączonego rozpuszczalnikiem alkoholowym (etanolem lub izopropanolem). Poczekaj, aż alkohol całkowicie wyparuje, następnie zamknij pokrywę.

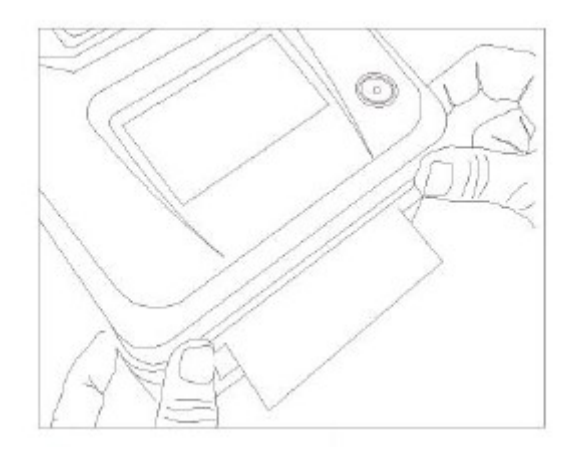

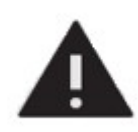

Głowica drukarki może być bardzo gorąca. Nie dotykaj głowicy drukarki ani części w jej pobliżu, po drukowaniu.

### 5. Opis lampek LED i rozwiązywanie problemów.

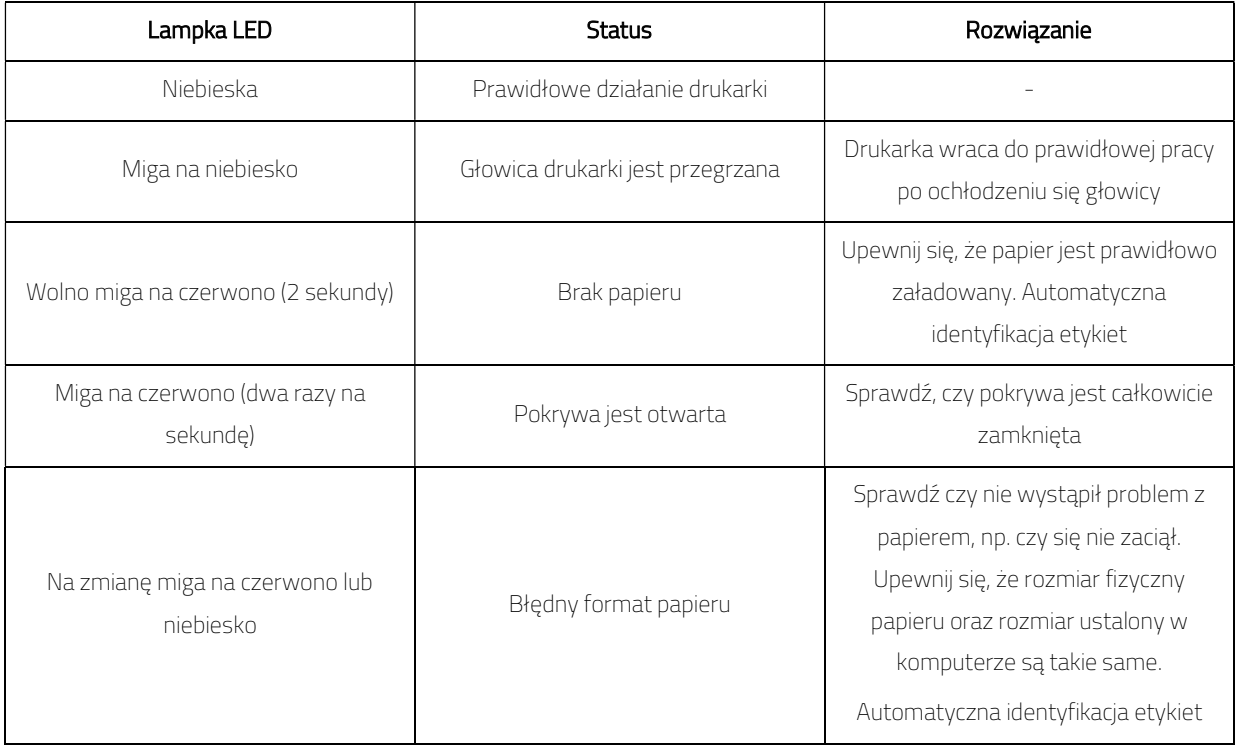

6. Wskazania stanu monitora drukarki.

Jeżeli na monitorze wyświetla się komunikat jak na poniższym obrazku, należy wymienić głowicę drukarki na nową.

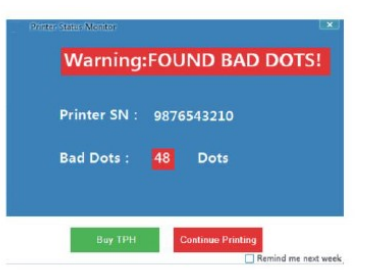

### Wskazówki:

- 1. Używaj tylko fabrycznego zasilacza.
- 2. Unikaj słabej jakości papieru, ponieważ możesz uszkodzić drukarkę.
- 3. Regularnie czyść głowicę drukarki, aby zapewnić wysoką jakość drukowania.
- 4. Za każdym razem, gdy zmieniasz rozmiar etykiety, uruchom automatyczną identyfikację etykiet.

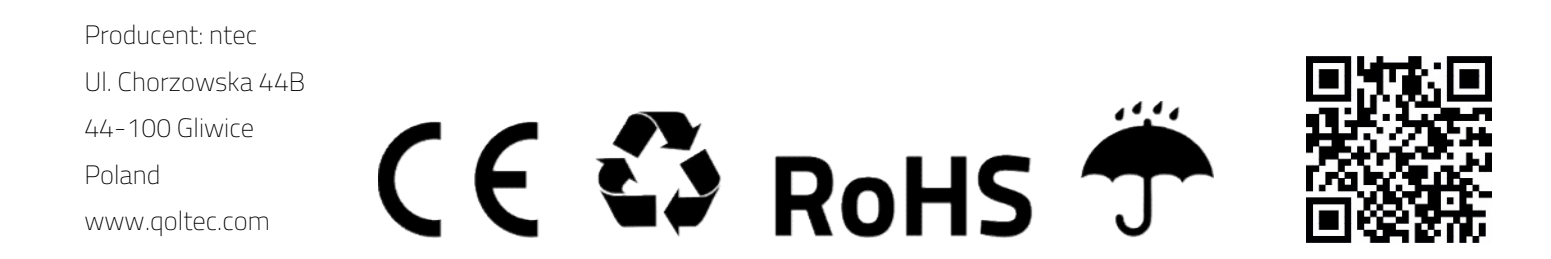